# HP OpenView AssetCenter

Software version: 5.0

# Integration with software distribution tools

Build number: 50

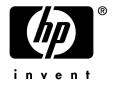

# Legal Notices

#### Warranty

The only warranties for HP products and services are set forth in the express warranty statements accompanying such products and services.

Nothing herein should be construed as constituting an additional warranty.

HP shall not be liable for technical or editorial errors or omissions contained herein.

The information contained herein is subject to change without notice.

#### Restricted Rights Legend

Confidential computer software.

Valid license from HP required for possession, use or copying.

Consistent with FAR 12.211 and 12.212, Commercial Computer Software, Computer Software Documentation, and Technical Data for Commercial Items are licensed to the U.S. Government under vendor's standard commercial license.

#### Copyright Notices

© Copyright 1994-2006 Hewlett-Packard Development Company, L.P.

#### Trademark Notices

- Adobe®, Adobe Photoshop® and Acrobat® are trademarks of Adobe Systems Incorporated.
- Corel® and Corel logo® are trademarks or registered trademarks of Corel Corporation or Corel Corporation Limited.
- Java<sup>TM</sup> is a US trademark of Sun Microsystems, Inc.
- Linux is a U.S. registered trademark of Linus Torvalds
- Microsoft®, Windows®, Windows NT® and Windows® XP are U.S. registered trademarks of Microsoft Corporation.
- Oracle® is a registered US trademark of Oracle Corporation, Redwood City, California.
- UNIX® is a registered trademark of The Open Group.

# Table of Contents

| Introduction                                                                       | 11                                      |
|------------------------------------------------------------------------------------|-----------------------------------------|
| What does the integration of AssetCenter with software distribution tools involve? | 11<br>11                                |
| Which software distribution tools can be integrated with AssetCenter?              | 10                                      |
| What are the contents of this guide                                                | $\begin{array}{c} 12 \\ 12 \end{array}$ |
| How to read this guide                                                             | 13                                      |
| Conventions used in this guide                                                     | 14                                      |
| I. Integration with LANDesk Management Suite                                       | 15                                      |
| Chapter 1. Overview                                                                | 17                                      |
| What is the software distribution process?                                         | $\begin{array}{c} 17 \\ 23 \end{array}$ |
| Chapter 2. Implementing required components                                        |                                         |
|                                                                                    | 25                                      |
| AssetCenter                                                                        | $25 \\ 26$                              |
| Enterprise Discovery                                                               | 27                                      |

|               | Connect-It                                                                                            | 27<br>28             |
|---------------|----------------------------------------------------------------------------------------------------|----------------------|
|               | Chapter 3. Creating and updating reference information                                                | 29                   |
|               | Target computers                                                                                      | 29<br>30<br>31       |
|               | Chapter 4. Distributing a software package or a script                                                | 33                   |
|               | Creating a scheduled task in AssetCenter                                                              | 33                   |
|               | Checking the transmission of a scheduled task to LANDesk<br>Management Suite                          | $\frac{34}{35}$      |
|               | Checking the execution of a scheduled task by LANDesk Management Suite                                | 36                   |
| II. Ir<br>· · | ntegration with other software distribution tools                                                     | 39                   |
|               | Chapter 5. Adapting the LANDesk Management<br>Suite integration to another software distribution tool |                      |
|               |                                                                                                    | 41                   |
|               | Adapting the process                                                                                  | $41 \\ 41 \\ 42$     |
| III. <i>I</i> | Appendixes                                                                                            | 43                   |
|               | A. Glossary                                                                                           | 45                   |
|               | Delivery Method                                                                                       | 45<br>45<br>46<br>46 |
|               | B. References                                                                                         | 47                   |

|    | Menus and tabs                        |
|----|---------------------------------------|
| ŗ  | Foolbar icons                         |
| ]  | Interface options                     |
| r. | Fables                                |
| ]  | Dependencies between tables           |
|    | Itemized lists                        |
|    | Calculated fields                     |
|    | Counters                              |
| 1  | Actions and wizards                   |
| 1  | AssetCenter Server modules            |
| 2  | System data and Line-of-business data |
| ]  | Reports and forms                     |
| 1  | API                                   |
|    | Views                                 |
| (  | Other documentation                   |
| 1  | Workflow schemes                      |
|    | x                                     |

6 | AssetCenter 5.0 - Integration with software distribution tools

# List of Figures

| 1.1. Software distribution process if you use Enterprise Discovery to  |    |
|------------------------------------------------------------------------|----|
| inventory the computers                                                | 20 |
| 1.2. Software distribution process if you use LANDesk Management Suite |    |
| to inventory the computers                                             | 23 |
| 1.3. Tables used with software distribution                            |    |

8 | AssetCenter 5.0 - Integration with software distribution tools

# List of Tables

| 2.1. Software distribution module - Required user's license | е |  |  | 26 |
|-------------------------------------------------------------|---|--|--|----|
| B.1. Menus and tabs - list                                  | • |  |  | 47 |
| B.2. Tables - list                                          |   |  |  | 50 |
| B.3. Interdependence of tables - table                      |   |  |  | 51 |
| B.4. Itemized lists - list                                  |   |  |  | 52 |
| B.5. Actions and wizards - list                             |   |  |  | 53 |
| B.6. Other documentation - list                             |   |  |  | 55 |

10 | AssetCenter 5.0 - Integration with software distribution tools

# Introduction

# What does the integration of AssetCenter with software distribution tools involve?

In this type of integration:

1 AssetCenter is used to *create* scheduled tasks.

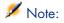

A scheduled task is used to distribute a software package to or execute a script on a set of target computers.

2 The distribution tool is used to *execute* the scheduled tasks defined in AssetCenter.

# For whom is the integration of AssetCenter with software distribution tools intended?

The integration of AssetCenter with software distribution tools is intended for members of the IT team who are responsible for software distribution.

### Which software distribution tools can be integrated with AssetCenter?

The following tools can be used:

• Tools that have been integrated directly by HP

Currently, LANDesk Management Suite has been integrated into the standard release.

More software distribution tools that can be integrated with AssetCenter may be added to future versions of the standard release.

• Tools that you can integrate yourself

You can integrate AssetCenter with other tools if you adapt one of the standard processes and its components to this tool.

## What are the contents of this guide

#### Section Integration with LANDesk Management Suite

#### **Chapter Overview**

This chapter presents an overview of the integration of AssetCenter with LANDesk Management Suite: description of the distribution process, list of main tables used with software distribution.

#### **Chapter Implementing required components**

This chapter explains how to implement the components required to integrate AssetCenter with LANDesk Management Suite: AssetCenter, LANDesk Management Suite, Enterprise Discovery, Connect-It and AssetCenter Server.

#### Chapter Creating and updating reference information

This chapter explains how to create and update reference information: target computers, distribution packages and scripts, delivery methods.

#### Chapter Distributing a software package or a script

This chapter explains how to distribute a software package or a script: creating, transmitting and executing scheduled tasks.

#### Section Integration with other software distribution tools

# Chapter Adapting the LANDesk Management Suite integration to another software distribution tool

This chapter explains how to modify the standard process used to integrate AssetCenter and LANDesk Management Suite and, consequently, how to adapt the Connect-It scenarios.

#### Section Appendixes

#### **Appendix Glossary**

The glossary provides a definition of key terms used in the integration of AssetCenter with the software distribution tools.

### How to read this guide

The following are different ways of using this guide, depending on your profile. The example used is for LANDesk Management Suite.

#### Person responsible for LANDesk Management Suite integration

- 1 Chapter Overview [page 17]
- 2 Chapter Implementing required components [page 25]

#### Person responsible for updating reference information

- 1 Chapter Overview [page 17]
- 2 Chapter Creating and updating reference information [page 29]

#### Person responsible for creating scheduled tasks

- 1 Chapter Overview [page 17]
- 2 Chapter Distributing a software package or a script [page 33]

#### Person responsible for customizing LANDesk Management Suite integration

- 1 Chapter Overview [page 17]
- 2 Chapter Implementing required components [page 25]

- 3 Chapter Creating and updating reference information [page 29]
- 4 Appendix Glossary [page 45]
- 5 Chapter Distributing a software package or a script [page 33]

### Conventions used in this guide

The following is a list of conventions that are used in this guide:

| Convention             | Description                                                       |  |
|------------------------|-------------------------------------------------------------------|--|
| Java Script Code       | Example of the code or command                                    |  |
| Fixed width characters | DOS command, function parameter or data                           |  |
|                        | format                                                            |  |
|                        | Portion of omitted code or command                                |  |
| Note:                  | Informative note                                                  |  |
| Extra information      |                                                                   |  |
| Important:             | Important information for the user                                |  |
| Be careful             |                                                                   |  |
| Tip:                   | Tip to help you use the application                               |  |
| User tip               |                                                                   |  |
| Warning:               | Extremely important information for the user                      |  |
| Exercise caution       |                                                                   |  |
| Object                 | AssetCenter interface object: menu, menu<br>entry, tab or button. |  |

The following conventions are also used:

- The steps that we ask you to follow are listed in a defined ordered (in a numbered list). For example:
  - 1 First step
  - 2 Second step
  - 3 Third and last step
- All figures and tables are numbered according to the chapter in which they are found, and the order in which they appear in the chapter. For example, the title of the fourth table of chapter two will be prefixed by **Table 2-4**.

# I Integration with LANDesk Management Suite

16 | AssetCenter 5.0 - Integration with software distribution tools

# 1 Overview

### What is the software distribution process?

You can use different tools to carry out the computer inventory:

- Enterprise Discovery
- LANDesk

Software distribution processes differ slightly and are dependent on the tool you are using to carry out the computer inventory.

### Process if you use Enterprise Discovery to carry out the computer inventory

The software distribution process comprises the following steps:

| Step                                                               | Component to use                                                                                                    | Component usage fre-<br>quency                                       |
|--------------------------------------------------------------------|----------------------------------------------------------------------------------------------------|----------------------------------------------------------------------|
| 4                                                                  | LANDesk Management Suite Agent installed<br>on each computer: This agent assigns a unique<br>identifier to each computer.                                                                                   | Once for each new computer                                           |
| Identify potential tar-<br>get computers                           | This identifier will be used to identify the<br>computers in the LANDesk Management Suite,<br>AssetCenter and Enterprise Discovery data-<br>bases in the same manner.                                       |                                                                      |
|                                                                    | Note:                                                                                                    |                                                                      |
|                                                                    | In AssetCenter, the field that stores<br>the identifier of the computers is the<br><b>Software distribution identifier</b><br>(SWDID) field.                                                                |                                                                      |
| తి                                                                 | LANDesk Management Suite: This application<br>inventories computers on which the LANDesk<br>Management Suite agent has been deployed.                                                                       | Once for each new<br>computer, automatic-<br>ally                    |
| Declare computers in<br>the LANDesk Manage-<br>ment Suite database | A computer must be inventoried in LANDesk<br>Management Suite to have a scheduled task<br>executed on it.                                                                                                   |                                                                      |
| 3                                                                  | <i>Enterprise Discovery</i> : This application invent-<br>ories the computers.                                                                                                    | Regularly and as automatically as pos-                               |
| Computer inventory<br>by Enterprise Discov-<br>ery                 | After computers are inventoried, they can be<br>imported in AssetCenter and selected when a<br>scheduled task is created.                                                                                   | sible in order to keep<br>the list of computers<br>up to date.       |
| 4                                                                  | Connect-It : edac.scn scenario.                                                                                                    | Regularly and auto-                                                  |
| Import computers in the AssetCenter data-<br>base                  | This import is used to add new computers and<br>update them. But, it does not allow a computer<br>that is no longer in the Enterprise Discovery<br>database to be deleted from the AssetCenter<br>database. | matically in order to<br>keep the list of com-<br>puters up to date. |
| 5                                                                  | LANDesk Management Suite                                                                                                    | Once for each new<br>distribution package<br>or script               |
| Create distribution<br>packages and scripts                        |                                                                                                    |                                                                      |
| - Oracia - Fra                                                     | LANDesk Management Suite                                                                                                    | Once for each new de-<br>livery method                               |

| Step                                                                                                    | Component to use                                                                                                    | Component usage fre-<br>quency                                                                         |
|----------------------------------------------------------------------------------------------------|----------------------------------------------------------------------------------------------------|----------------------------------------------------------------------------------------------------|
| 5<br>Create delivery meth-<br>ods                                                                         |                                                                                                    |                                                                                                    |
| 4                                                                                                    | <i>Connect-It</i> : LDUpdateRepository.scn scenario.                                                                                                    | Regularly and auto-<br>matically in order to                                                           |
| Import distribution<br>packages and scripts,<br>and delivery methods<br>into the AssetCenter<br>database. | This import is used to add new distribution<br>packages and scripts and update them. But, it<br>does not allow a distribution package that is<br>no longer in the LANDesk Management Suite<br>database to be deleted from the AssetCenter<br>database. | maintain the list of<br>distribution packages<br>and scripts, and deliv-<br>ery methods up to<br>date. |
| 8                                                                                                    | AssetCenter: Scheduled tasks are created in AssetCenter through the following steps:                                                                                                    | Once, when a distribu-<br>tion task must be                                                            |
| Create scheduled task                                                                                     | <ul> <li>Distribute package/script to computers<br/>(sysESDGeneric)</li> </ul>                                                                                                    | planned                                                                                                |
|                                                                                                    | <ul> <li>Distribute package/script to locations<br/>(sysESDLocation)</li> </ul>                                                                                                    |                                                                                                    |
|                                                                                                    | <ul> <li>Distribute package/script to users</li> <li>(sysESDServices)</li> </ul>                                                                                                    |                                                                                                    |
| తి                                                                                                    | Connect-It: DStarTasks.scn scenario.                                                                                                    | Regularly and auto-                                                                                    |
| Transmit new sched-<br>uled tasks to<br>LANDesk Manage-<br>ment Suite                                     | This import is used to add new scheduled tasks, but is not used to update or delete any.                                                                                                    | matically                                                                                              |
| 19                                                                                                    | LANDesk Management Suite                                                                                                    | Following options<br>defined in LANDesk<br>Management Suite                                            |
| Execute scheduled tasks                                                                                   |                                                                                                    |                                                                                                    |
| 1                                                                                                    | Connect-It: Connect-It LDUpdateTask.scn scenario.                                                                                                    | Regularly and auto-<br>matically                                                                       |
| Update status for<br>scheduled tasks in As-<br>setCenter                                                  | This import is used to update existing sched-<br>uled tasks, but is not used to create or delete<br>any.                                                                                                    |                                                                                                    |

# Figure 1.1. Software distribution process if you use Enterprise Discovery to inventory the computers

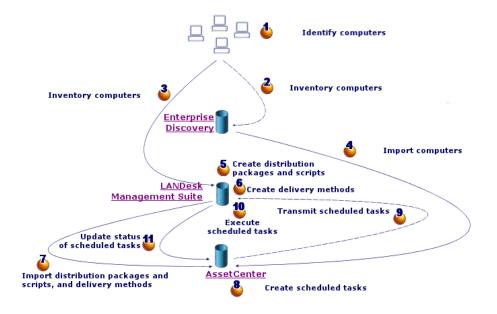

### Process if you use LANDesk Management Suite to inventory computers

The software distribution process comprises the following steps:

| Step                                                               | Component to use                                                                                                    | Component usage fre-<br>quency                                       |
|--------------------------------------------------------------------|----------------------------------------------------------------------------------------------------|----------------------------------------------------------------------|
| 4                                                                  | LANDesk Management Suite Agent installed<br>on each computer: This agent assigns a unique<br>identifier to each computer.                                                                                         | Once for each new computer                                           |
| Identify potential tar-<br>get computers                           | This identifier will be used to identify the computers in the LANDesk Management Suite and AssetCenter databases in the same manner.                                                                              |                                                                      |
|                                                                    | Note:                                                                                                    |                                                                      |
|                                                                    | In AssetCenter, the field that stores<br>the identifier of the computers is the                                                                                                    |                                                                      |
|                                                                    | Software distribution identifier (SWDID) field.                                                                                                    |                                                                      |
| 2                                                                  | LANDesk Management Suite: This application<br>inventories computers on which the LANDesk<br>Management Suite agent has been deployed.                                                                             | Once for each new<br>computer, automatic-<br>ally                    |
| Declare computers in<br>the LANDesk Manage-<br>ment Suite database | A computer must be inventoried in LANDesk<br>Management Suite to have a scheduled task<br>executed on it.                                                                                                    |                                                                      |
| 3                                                                  | Connect-It scenario Connect-It ldskac.scn.                                                                                                    | Regularly and auto-                                                  |
| Import computers in<br>the AssetCenter data-<br>base               | This import is used to add new computers and<br>update them. But, it does not allow a computer<br>that is no longer in the LANDesk Management<br>Suite database to be deleted from the AssetCen-<br>ter database. | matically in order to<br>keep the list of com-<br>puters up to date. |
| 4                                                                  | LANDesk Management Suite                                                                                                    | Once for each new<br>distribution package<br>or script               |
| Create distribution                                                |                                                                                                    | -                                                                    |
| packages and scripts<br>5                                          | LANDesk Management Suite                                                                                                    | Once for each new de-<br>livery method                               |
| Create delivery meth-<br>ods                                       |                                                                                                    |                                                                      |

| Step                                                                                                    | Component to use                                                                                                    | Component usage fre-<br>quency                                                                         |
|----------------------------------------------------------------------------------------------------|----------------------------------------------------------------------------------------------------|----------------------------------------------------------------------------------------------------|
| 6                                                                                                    | <i>Connect-It</i> : Connect-It scenario LDUp-<br>dateRepository.scn.                                                                                                    | Regularly and auto-<br>matically in order to                                                           |
| Import distribution<br>packages and scripts,<br>and delivery methods<br>into the AssetCenter<br>database. | This import is used to add new distribution<br>packages and scripts and update them. But, it<br>does not allow a distribution package that is<br>no longer in the LANDesk Management Suite<br>database to be deleted from the AssetCenter<br>database. | maintain the list of<br>distribution packages<br>and scripts, and deliv-<br>ery methods up to<br>date. |
| ₫                                                                                                    | AssetCenter : Scheduled tasks are created in<br>AssetCenter via the following actions:                                                                                                    | Once, when a distribu-<br>tion task must be                                                            |
| Create scheduled task                                                                                     | Distribute package/script to computers (sysESDGeneric)                                                                                                    | planned                                                                                                |
|                                                                                                    | <ul> <li>Distribute package/script to locations</li> <li>(sysESDLocation)</li> </ul>                                                                                                    |                                                                                                    |
|                                                                                                    | <ul> <li>Distribute package/script to users</li> <li>(sysESDServices)</li> </ul>                                                                                                    |                                                                                                    |
| 8                                                                                                    | <i>Connect-It</i> : Connect-It scenario LD-<br>StarTasks.scn.                                                                                                    | Regularly and auto-<br>matically                                                                       |
| Transmit new sched-<br>uled tasks to<br>LANDesk Manage-<br>ment Suite                                     | This import is used to add new scheduled tasks, but is not used to update or delete any.                                                                                                    |                                                                                                    |
| తి                                                                                                    | LANDesk Management Suite                                                                                                    | Following options<br>defined in LANDesk<br>Management Suite                                            |
| Execute scheduled tasks                                                                                   |                                                                                                    | munugement Suite                                                                                       |
| 10                                                                                                    | <i>Connect-It</i> : Connect-It scenario LDUpdat -<br>eTask.scn.                                                                                                    | Regularly and auto-<br>matically                                                                       |
| Update status for<br>scheduled tasks in As-<br>setCenter                                                  | This import is used to update existing sched-<br>uled tasks, but is not used to create or delete<br>any.                                                                                                    |                                                                                                    |

# Figure 1.2. Software distribution process if you use LANDesk Management Suite to inventory the computers

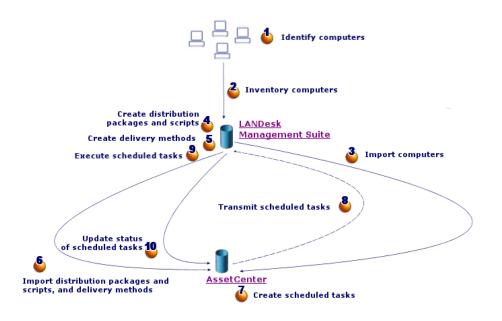

### What are the main tables used with software distribution?

Only a limited number of tables are used with software distribution:

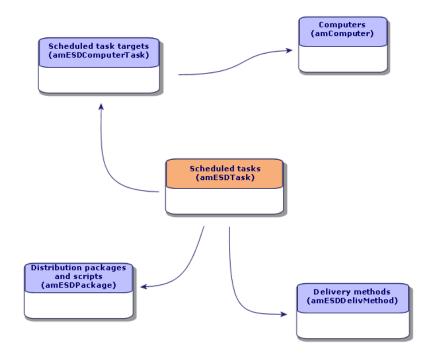

Figure 1.3. Tables used with software distribution

# 2 Implementing required components

## AssetCenter

#### Installing AssetCenter

The following applications from the AssetCenter suite must be installed:

| Which application?    | Which machine?           | Purpose?                                                                                                    |
|-----------------------|--------------------------|----------------------------------------------------------------------------------------------------|
| AssetCenter Database  | 1 Administrator worksta- | Production database creation                                                                                                    |
| Administrator         | tion                     |                                                                                                    |
| AssetCenter Server    | 1 monitoring server      | Automatic execution of Connect-It<br>scenarios to exchange data between<br>AssetCenter and LANDesk Manage-<br>ment Suite and to import Enterprise<br>Discovery inventory data (if you use<br>Enterprise Discovery for the computer<br>inventory) |
| Windows or Web client | 1 or more user stations  | Create scheduled tasks and monitor their status                                                                                                    |

To learn how to install these components:  $\blacktriangleright$  AssetCenter Installation and upgrade guide.

#### Creating the AssetCenter production database

The AssetCenter production database must be created.

To learn how to install these components: ► AssetCenter Administration guide, chapter Creating, modifying and deleting an AssetCenter database.

#### Activating the required license

Your AssetCenter user license must give you access to the following modules:

#### Table 2.1. Software distribution module - Required user's license

| Module to be purchased within the license | Purpose?              |
|-------------------------------------------|-----------------------|
| Software distribution                     | Software distribution |
| Portfolio                                 | Create computers      |

To find out how to activate a user's license: AssetCenter Administration guide, chapter Creating, modifying and deleting an AssetCenter database, section Obtaining a license file, and section Modifying the license.

# Activate required modules if you are accessing the database with a Windows client.

You must activate these modules (File/ Activate modules menu):

- Software distribution
- Portfolio
- Administration

ጆ Note:

Each of these modules is activated by default for Web clients.

### LANDesk Management Suite

#### Install LANDesk Management Suite

LANDesk Management Suite Installation and deployment guide.

#### **Enterprise Discovery**

#### Installing Enterprise Discovery

### 💋 Note:

This installation is not required if you use Enterprise Discovery to carry out the computer inventory.

You can also use the LANDesk Management Suite inventory module.

▶ Enterprise Discovery Installation and Initial Setup guide.

### Connect-It

#### Installing Connect-It

▶ Connect-It *Users guide*, chapter *Installing*.

#### Configuring the Connect-It scenarios

You will need to configure the following Connect-It scenarios:

 edac.scn (if you use Enterprise Discovery to carry out the computer inventory)

or:

ldskac.scn (if you use LANDesk Management Suite to carry out the computer inventory)

- LDStarTasks.scn
- LDUpdateTask.scn
- LDUpdateRepository.scn

To learn how to configure the Connect-It scenarios: ► AssetCenter Administration Guide, chapter AssetCenter Server, section Configuring the modules monitored by AssetCenter Server.

# AssetCenter Server

#### Configuring and activating the required AssetCenter Server modules

To find the list of AssetCenter Server modules to configure: ▶ this guide, chapter AssetCenter Server modules [page 53].

To learn how to configure the AssetCenter Server modules: Administration Guide, chapter AssetCenter Server, section Configuring the modules monitored by AssetCenter Server.

# 3 Creating and updating reference information

The following reference information must be entered before a scheduled task can be created and executed:

- Target computers
- Distribution packages and scripts
- Delivery methods

This chapter explains how to enter the reference information.

### Target computers

#### Why and where do the target computers need to be referenced?

In order for software distribution to a target computer to function properly, the computer must be identified in the same manner in:

- the *AssetCenter database*, so that the computer is referenced by the scheduled tasks created in AssetCenter
- the LANDesk Management Suite database, so that the computer is referenced by the scheduled tasks exported to LANDesk Management Suite
- the *computer itself*, so that the computer is found when the scheduled task is executed by LANDesk Management Suite

#### What must be done to reference the target computers?

To correctly reference the target computers, proceed in the following order:

1 Deploy a LANDesk Management Suite agent on each target computer.

A unique identifier is created for the computer.

The identifier is stored on the computer's hard drive.

The computer is automatically referenced in the LANDesk Management Suite database.

▶ LANDesk Management Suite Installation and deployment guide, chapter Deploying main agents to peripherals.

2 Launch a computer inventory with Enterprise Discovery.

### 💋 Note:

This is only required if you use Enterprise Discovery to carry out the computer inventory in addition to LANDesk Management Suite.

- ▶ Enterprise Discovery documentation.
- 3 Make sure that AssetCenter Server has been launched and that the *Update* the database using Enterprise Discovery inventory results module (EdAc) triggers the Connect-It edac.scn scenario (if you use Enterprise Discovery to carry out the computer inventory) or the ldskac.scn scenario (if you use LANDesk Management Suite to carry out the computer inventory).

To check this, make sure that one of the new computers inventoried by Enterprise Discovery or LANDesk Management Suite is listed in the AssetCenter database.

# Distribution packages and scripts

#### Why and where do the distribution packages and scripts need to be referenced?

In order to create and execute a scheduled task, a distribution package or script must be assigned to it.

Distribution packages and scripts are created in their entirety in LANDesk Management Suite.

But, since scheduled tasks are created in AssetCenter, distribution packages and scripts must be selectable from the AssetCenter database.

Also, part of the information concerning distribution packages and scripts must be exported from the LANDesk Management Suite database to the AssetCenter database.

#### How to reference distribution packages and scripts

To correctly reference the distribution packages and scripts, proceed in the following order:

- 1 Create the distribution packages and scripts in the LANDesk Management Suite database.
  - ▶ LANDesk Management Suite Users guide.
- 2 Make sure that AssetCenter Server has been launched and that the *Update* software packages and delivery methods database module (SWDRepo) triggers the Connect-It LDUpdateRepository.scn scenario.

To check this, make sure that one of the new distribution packages or scripts that you created in LANDesk Management Suite is listed in the AssetCenter database.

### Delivery methods

#### Why and where do the delivery methods need to be referenced?

In order to create and execute a scheduled task, a delivery method must be assigned to it.

Delivery methods are created in their entirety in LANDesk Management Suite.

But, since scheduled tasks are created in AssetCenter, delivery methods must be selectable from the AssetCenter database.

Also, part of the information concerning the delivery methods must be exported from the LANDesk Management Suite database to the AssetCenter database.

#### How to reference delivery methods

To correctly reference the delivery methods, proceed in the following order:

- 1 Create the delivery methods in the LANDesk Management Suite database.
  - ▶ LANDesk Management Suite Users guide.
- 2 Make sure that AssetCenter Server has been launched and that the *Update* software packages and delivery methods database module (SWDRepo) triggers the Connect-It LDUpdateRepository.scn scenario.

To check this, make sure that one of the new delivery methods that you created in LANDesk Management Suite is listed in the AssetCenter database.

32 | AssetCenter 5.0 - Integration with software distribution tools

# 4 Distributing a software package or a script

Scheduled tasks are created in AssetCenter.

Once the tasks have been created in AssetCenter, they are automatically transmitted to LANDesk Management Suite by a Connect-It scenario.

LANDesk Management Suite executes the scheduled task

The transmission and execution results are automatically sent to AssetCenter by a Connect-It scenario.

### Creating a scheduled task in AssetCenter

There are several ways to create a scheduled task. This section presents the different ways.

#### Creating a scheduled task without the wizard

- 1 Start the AssetCenter Windows or Web client.
- 2 Connect to your working database.
- <sup>3</sup> Display the scheduled tasks (**Portfolio management/ IT/ Software distribution/ Scheduled Tasks** link on the navigation bar).
- 4 Create a new scheduled task (**New** button).
- 5 Enter and save the scheduled task.

#### Creating a scheduled task for computers at a selected location (using wizard)

- 1 Start the AssetCenter Windows or Web client.
- 2 Connect to your working database.
- 3 Start the Distribute package/script to locations... wizard (sysESDLocation) (Portfolio management/ IT/ Software distribution/ Distribute package/script to locations... link on the navigation bar).
- 4 Provide the information on each of the pages of the wizard and then click finish.

#### Creating a scheduled task for a given user's computers (using wizard)

- 1 Start the AssetCenter Windows or Web client.
- 2 Connect to your working database.
- 3 Start the Distribute package/script to users... wizard (sysESDServices) (Portfolio management/ IT/ Software distribution/ Distribute package/script to users... link on the navigation bar).
- 4 Provide the information on each of the pages of the wizard and then click finish.

#### Creating a scheduled task for a set of computers (using wizard)

- 1 Start the AssetCenter Windows or Web client.
- 2 Connect to your working database.
- 3 Start the Distribute package/script to computers... wizard (sysESDGeneric) (Portfolio management/ IT/ Software distribution/ Distribute package/script to computers... link on the navigation bar).
- 4 Provide the information on each of the pages of the wizard and then click finish.

### Transmitting a new scheduled task to LANDesk Management Suite

A task is only transmitted to LANDesk Management Suite by Connect-It scenario LDStarTasks.scn if, in the task's detail, the value of the **Transmission status** (seRequest) field is *To transmit*.

This field has this value in two cases:

• You created the scheduled task using the wizard and you selected the **Transmit at once** option before exiting the wizard.

 In other cases, you displayed the scheduled task's detail and clicked the Transmit button.

Scheduled tasks are transmitted to LANDesk Management Suite by the Connect-It scenario  ${\tt LDStarTasks.scn}.$ 

To automate this task, make sure that AssetCenter Server has been launched and that the *Create software distribution scheduled tasks* module (SWDCTask) triggers the Connect-It LDStarTasks.scn scenario.

To verify, make sure that one of the scheduled tasks created in AssetCenter whose **Transmission status** (seRequest) field is *To transmit* is present in the LANDesk Management Suite database.

# Checking the transmission of a scheduled task to LANDesk Management Suite

The transmission status of scheduled tasks transmitted to LANDesk Management Suite is located in the AssetCenter database, under the scheduled tasks' detail, in the **Transmission status** (seRequest) field.

The transmission status of scheduled tasks transmitted to LANDesk Management Suite is updated by Connect-It scenario LDStarTasks.scn.

#### Updating the transmission status automatically

To automate this task, make sure that AssetCenter Server has been launched and that the *Create software distribution scheduled tasks* module (SWDCTask) triggers the Connect-It LDStarTasks.scn scenario.

To verify, make sure that one of the scheduled tasks that was successfully transmitted to LANDesk Management Suite, but has not yet been executed, has the correct status in the database:

- 1 Start the AssetCenter Windows or Web client.
- 2 Connect to your working database.
- <sup>3</sup> Display the scheduled tasks (**Portfolio management/ IT/ Software distribution/ Scheduled Tasks** link on the navigation bar).
- 4 Select the scheduled task to check.
- 5 Look at the **Transmission status** (seRequest) field. Its value must be *Transmitted*.

#### Checking the transmission status

- 1 Start the AssetCenter Windows or Web client.
- 2 Connect to your working database.
- <sup>3</sup> Display the scheduled tasks (**Portfolio management/ IT/ Software distribution/ Scheduled Tasks** link on the navigation bar).
- 4 Select the scheduled task to check.
- 5 Look at the **Transmission status** (seRequest) field.

### Checking the execution of a scheduled task by LANDesk Management Suite

The transmission status of scheduled tasks transmitted to LANDesk Management Suite is located in the AssetCenter database:

- In the detail of the scheduled tasks, **Transmission status** (seRequest) field.
- In the detail of the scheduled tasks, **Task status** (ESDStatus) field.
- In the detail of the scheduled task targets, **Status** (Status) field.

The execution status of scheduled tasks executed by LANDesk Management Suite is updated by Connect-It scenario LDUpdateTasks.scn.

#### Updating the execution status of the scheduled tasks automatically

To automate this task, make sure that AssetCenter Server has been launched and that the *Update software distribution scheduled tasks result* module (SWDUTask) triggers the Connect-It LDUpdateTasks.scn scenario.

To verify, make sure that one of the scheduled tasks that was successfully executed by LANDesk Management Suite has the correct status in the AssetCenter database:

- 1 Start the AssetCenter Windows or Web client.
- 2 Connect to your working database.
- <sup>3</sup> Display the scheduled tasks (**Portfolio management/ IT/ Software distribution/ Scheduled Tasks** link on the navigation bar).
- 4 Select the scheduled task to check.
- 5 Look at the **Transmission status** (seRequest) field. Its value must be *Executed*.

## Checking execution status of a scheduled task

- 1 Start the AssetCenter Windows or Web client.
- 2 Connect to your working database.
- <sup>3</sup> Display the scheduled tasks (**Portfolio management/ IT/ Software distribution/ Scheduled Tasks** link on the navigation bar).
- 4 Select the scheduled task to check.
- 5 Look at the Transmission status (seRequest) field.
- 6 Look at the Task status (ESDStatus) field.
- 7 Select the **Targets** tab.
- 8 Look at the **Status** (Status) field for the scheduled task's different targets.

# II Integration with other software distribution tools

# 5 Adapting the LANDesk Management Suite integration to another software distribution tool

## Adapting the process

Examine the process described in section What is the software distribution process? [page 17].

Determine which tools will be used in the process to perform the following tasks:

- Identify and inventory the computers
- Distribute the software

Define the new process depending on the answers to these questions.

# Adapting Connect-It scenarios

The transfer of information between the different tools used in the new process (**>** Adapting the process [page 41]) is handled by Connect-It.

Connect-It uses the scenarios described in section Connect-It [page 27].

Refer to the existing scenarios when creating the scenarios that are adapted to the tools to be used in the new process.

In these scenarios, replace the Enterprise Discovery and LANDesk connectors with connectors adapted to the tools that you will use for the new process.

These connectors, depending on the information that they will transfer, must point to the following tables in the AssetCenter database.

- **Computers** (amComputer): To store inventoried computers.
- Scheduled tasks (amESDTask): To store the scheduled tasks whose execution is handled by the software distribution tool.
- **Distribution packages and scripts** (amESDPackage): To store distribution packages and scripts to distribute to the computers.
- Delivery methods (amESDDelivMethod): To store delivery methods, if they are required by your software distribution tool to distribute a package or script.

For all of these tables you can use the reconciliation key of your choosing.

# Adapting AssetCenter server modules

AssetCenter Server is configured to automatically execute Connect-It scenarios to exchange data between AssetCenter and LANDesk Management Suite and to import Enterprise Discovery inventory data (if you use Enterprise Discovery for the computer inventory).

If you modify the Connect-It scenarios that are used in the software distribution process, check that the AssetCenter Server modules have been correctly adapted.

III Appendixes

# A Glossary

The glossary provides a definition of key terms used in the integration of AssetCenter with the software distribution tools.

## **Delivery Method**

A delivery method defines how a software distribution package or a script is sent to target computers.

Delivery methods are defined in the software distribution tool and are imported into the AssetCenter database using a Connect-It script.

Delivery methods can be distinguished by their distribution type (Targeted Multicast, push, strategy, etc.)

#### Table in the AssetCenter database that describes these objects

Delivery methods (amESDDelivMethod)

# **Distribution Package**

Parameters and files required to install software.

Distribution packages are defined in the software distribution tool and are imported into the AssetCenter database using a Connect-It scenario.

#### Table in the AssetCenter database that describes these objects

Distribution packages and scripts (amESDPackage)

# Script

Script that is executed on a target computer. Scripts are defined in the software distribution tool and are imported into the AssetCenter database using a Connect-It scenario.

#### Table in the AssetCenter database that describes these objects

Distribution packages and scripts (amESDPackage)

# Scheduled task

A scheduled task is an operation during which a software distribution package or a script is distributed to a set of computers following a delivery method.

The task is not executed directly by AssetCenter. It is transmitted to the software distribution tool via a Connect-It scenario.

# Table in the AssetCenter database that describes these objects

Scheduled tasks (amESDTask)

# **B** References

# Menus and tabs

The data used for AssetCenter integration with software distribution tools can be accessed using the following menus, tabs, lists and fields:

#### Table B.1. Menus and tabs - list

| Sub-menu  | Table the menu<br>gives you ac-<br>cess to (label<br>and SQL<br>name) | ally designed | Important fields<br>or links (out-<br>side of the<br>dedicated<br>tabs) | Use | Section of this<br>guide to con-<br>sult |
|-----------|-----------------------------------------------------------------------|---------------|-------------------------------------------------------------------------|-----|------------------------------------------|
| File menu |                                                                       |               |                                                                         |     |                                          |

| Sub-menu                                | Table the menu<br>gives you ac-<br>cess to (label<br>and SQL<br>name) | Tabs specific-<br>ally designed<br>for the <i>Soft-</i><br><i>ware distribu-</i><br><i>tion</i> module | Important fields<br>or links (out-<br>side of the<br>dedicated<br>tabs)                                                                             | Use                                                                                                    | Section of this<br>guide to con-<br>sult                                                                              |
|-----------------------------------------|-----------------------------------------------------------------------|----------------------------------------------------------------------------------------------------|----------------------------------------------------------------------------------------------------|----------------------------------------------------------------------------------------------------|----------------------------------------------------------------------------------------------------|
| Activating the<br>modules               | Does not apply                                                        | Does not apply                                                                                         | Does not apply                                                                                                    | Enables you<br>to activate or<br>deactivate the<br>modules re-<br>quired for<br>software dis-<br>tribution, if<br>your license<br>file allows it.<br>This is the | Activate re-<br>quired mod-<br>ules if you are<br>accessing the<br>database with<br>a Windows<br>client.<br>[page 26] |
|                                         |                                                                       |                                                                                                    |                                                                                                    | menu to use if<br>you can't see<br>the following<br>menus in your<br>application.                                                                                |                                                                                                    |
|                                         |                                                                       | Software dist                                                                                          | ribution/ link of                                                                                                    | on the navigation                                                                                                    |                                                                                                    |
| Distribution<br>packages and<br>scripts | Distribution<br>packages and<br>scripts<br>(amESDPack-<br>age)        | All                                                                                                    | All                                                                                                    | Consult and<br>edit the re-<br>cords in this<br>table.                                                                                                    | Distribution<br>packages and<br>scripts<br>[page 30]                                                                  |
| Delivery<br>methods                     | Delivery<br>methods<br>(amESDDeliv-<br>Method)                        | All                                                                                                    | All                                                                                                    | Consult and<br>edit the re-<br>cords in this<br>table.                                                                                                    | Delivery<br>methods<br>[page 31]                                                                                      |
| Scheduled<br>tasks                      | Scheduled<br>tasks (amES-<br>DTask)                                   | All                                                                                                    | All                                                                                                    | Consult and<br>edit the re-<br>cords in this<br>table.                                                                                                    | Creating a<br>scheduled<br>task in Asset-<br>Center<br>[page 33]                                                      |
| Portfolio men                           | и                                                                     |                                                                                                    |                                                                                                    |                                                                                                    |                                                                                                    |
| Computers                               | Computers<br>(amCom-<br>puter)                                        | None                                                                                                   | <ul> <li>Scheduled<br/>task tar-<br/>get (ESD-<br/>Com-<br/>puter)</li> <li>Software<br/>distribu-<br/>tion identi-<br/>fier<br/>(SWDID)</li> </ul> | Consult and<br>edit the re-<br>cords in this<br>table.                                                                                                    | Target com-<br>puters<br>[page 29]                                                                                    |

| Sub-menu                                          | Table the menu<br>gives you ac-<br>cess to (label<br>and SQL<br>name) | Tabs specific-<br>ally designed<br>for the <i>Soft-</i><br><i>ware distribu-</i><br><i>tion</i> module | Important fields<br>or links (out-<br>side of the<br>dedicated<br>tabs) | Use                                                                                                    | Section of this<br>guide to con-<br>sult |
|---------------------------------------------------|-----------------------------------------------------------------------|----------------------------------------------------------------------------------------------------|-------------------------------------------------------------------------|----------------------------------------------------------------------------------------------------|------------------------------------------|
| Actions/ Edit                                     | Actions<br>(amAction)                                                 | Distribution                                                                                           | Type (seAc-<br>tionType)                                                | Consult and<br>edit the re-<br>cords in this<br>table.                                                                                                    | Actions and<br>wizards<br>[page 52]      |
| Actions/<br><name ac-<br="" of="">tion&gt;</name> | Does not ap-<br>ply                                                   | Does not ap-<br>ply                                                                                    | Does not ap-<br>ply                                                     | Proposes the<br>actions that<br>are either<br>non-contextu-<br>al or whose<br>contexts are<br>active.<br>Enables you<br>to trigger the<br>selected ac-<br>tion. | Actions and<br>wizards<br>[page 52]      |
| Administratio                                     |                                                                       |                                                                                                    |                                                                         |                                                                                                    |                                          |
| List of screens                                   | Does not ap-<br>ply                                                   | Does not ap-<br>ply                                                                                    | Does not ap-<br>ply                                                     | Enables you<br>to access<br>tables that<br>are not access-<br>ible using the<br>main menus.                                                                     |                                          |
|                                                   |                                                                       |                                                                                                    |                                                                         | This task is<br>restricted to<br>the adminis-<br>trator because<br>such tables<br>usually do not<br>have to be<br>modified dir-<br>ectly.                       |                                          |

# Toolbar icons

No toolbar icons are available for the integration of  $\ensuremath{\mathsf{AssetCenter}}$  with software distribution tools.

# Interface options

No interface options are available for the integration of AssetCenter with software distribution tools.

# Tables

The tables linked to the integration of AssetCenter with software distribution tools are as follows:

#### Table B.2. Tables - list

| Label of the table                      | SQL name of the<br>table | Link on the naviga-<br>tion bar used to<br>access the table                                             | Section of this guide to consult                        |
|-----------------------------------------|--------------------------|----------------------------------------------------------------------------------------------------|---------------------------------------------------------|
| Tables directly lin                     | ked to the integrati     | on of AssetCenter u                                                                                     | with software distribution tools                        |
| Delivery methods                        | amESDDeliv-<br>Method    | Portfolio manage-<br>ment/ IT/ Soft-<br>ware distribu-<br>tion/ Delivery<br>methods                     | Delivery methods [page 31]                              |
| Distribution<br>packages and<br>scripts | amESDPackage             | Portfolio manage-<br>ment/ IT/ Soft-<br>ware distribu-<br>tion/ Distribution<br>packages and<br>scripts | Distribution packages and scripts<br>[page 30]          |
| Scheduled task                          | amESDComputer-           | Administration/                                                                                         | Creating a scheduled task in Asset-                     |
| targets                                 | Task                     | List of screens                                                                                         | Center [page 33]                                        |
| Scheduled tasks                         | amESDTask                | Portfolio manage-<br>ment/ IT/ Soft-<br>ware distribu-<br>tion/ Scheduled<br>tasks                      | Creating a scheduled task in Asset-<br>Center [page 33] |
| Tables indirectly i                     | linked to the integro    | *****                                                                                                   | • with software distribution tools                      |
| Actions                                 | amAction                 | Tools/ Actions/<br>Edit                                                                                 | ,                                                       |
| Computers                               | amComputer               | Portfolio/ Com-<br>puters                                                                               | Target computers [page 29]                              |
|                                         |                          |                                                                                                    |                                                         |

# Dependencies between tables

The integration of AssetCenter with software distribution tools requires some tables in the AssetCenter database. There are links between these tables. Because of these links, you will find it useful to populate these tables in a certain, defined order.

The order that we propose below is not mandatory: AssetCenter enables you to create missing records in linked tables whenever it is necessary.

Here is a table that optimizes the order of how you should create your records. It indicates which dependant tables you need to populate.

Secondary tables that are directly linked to the integration of AssetCenter with software distribution tools have been excluded. These tables are automatically populated when you create records in one of the main tables.

#### Table B.3. Interdependence of tables - table

| Table (label and SQL name)                    | Tables to populate beforehand (label and SQL name)                         |
|-----------------------------------------------|----------------------------------------------------------------------------|
| Repository                                    |                                                                            |
| Computers (amComputer)                        | ▶ Portfolio guide, chapter References, section                             |
|                                               | Dependencies between tables                                                |
| Distribution packages and scripts (amESDPack- |                                                                            |
| age)                                          |                                                                            |
| Delivery methods (amESDDelivMethod)           |                                                                            |
| Scheduling tasks                              |                                                                            |
| Scheduled tasks (amESDTask)                   | Computers (amComputer)                                                     |
|                                               | <ul> <li>Distribution packages and scripts (amES-<br/>DPackage)</li> </ul> |
|                                               | <ul> <li>Delivery methods (amESDDelivMethod)</li> </ul>                    |

# Itemized lists

Certain fields can be populated by selecting their values from a list. These lists are called itemized lists.

You can access the **Itemized lists** table (amItemizedList) using the **Administration/ Itemized lists** menu item or the **Administration/ System/ Itemized lists** link on the navigation bar.

The integration of AssetCenter with software distribution tools uses the following itemized lists:

#### Table B.4. Itemized lists - list

| Identifier of the<br>itemized list | Field populated from the itemized list<br>(label and SQL name) | Table in which the field is found (label and SQL name) |
|------------------------------------|----------------------------------------------------------------|--------------------------------------------------------|
| amESDDeliv-                        | Method type (DelivType)                                        | Delivery methods (amESDDelivMeth-                      |
| Туре                               |                                                                | od)                                                    |
| amESDPackage-                      | Package type (PkgType )                                        | Distribution packages and scripts                      |
| Type                               |                                                                | (amESDPackage)                                         |

For more information on using itemized lists, refer to the *Advanced use* guide, chapter *Itemized lists*.

# Calculated fields

The integration of AssetCenter with software distribution tools does not use any calculated fields.

## Counters

The integration of AssetCenter with software distribution tools does not use any counters.

# Actions and wizards

The integration of AssetCenter with software distribution tools uses actions to automate common tasks.

You can access the Actions table (amAction) using the Tools/ Actions/ Edit menu item or the Administration/ Actions link on the navigation bar.

You can easily filter the actions linked to the *Software distribution* module by using a simple filter on the **Domain** field: Search for the value /*Portfolio* management/*IT*/*Software distribution*/.

The actions that are directly linked to the integration of AssetCenter with software distribution tools and that are described in this guide are as follows:

| <b>Table B</b> | 3.5. Acti | ons and v | wizards - | list |
|----------------|-----------|-----------|-----------|------|
|----------------|-----------|-----------|-----------|------|

| Name of ac-<br>tion                                    | SQL name of the action     | Type of ac-<br>tion | Context of<br>the action<br>(SQL name<br>of the table) | Section of this guide to consult                                                                     |
|--------------------------------------------------------|----------------------------|---------------------|--------------------------------------------------------|----------------------------------------------------------------------------------------------------|
| Transmit<br>the sched-<br>uled task                    | sysESDInstanceStart        | Script              | (System<br>table)                                      | Transmitting a new<br>scheduled task to<br>LANDesk Management<br>Suite [page 34]                     |
| Add com-<br>puters                                     | sysESDTaskAddCom-<br>puter | Wizard              | (System<br>table)                                      | Creating a scheduled task<br>without the wizard                                                      |
| Distribute<br>pack-<br>age/script<br>to com-<br>puters | sysESDGeneric              | Wizard              | (No table)                                             | [page 33]<br>Creating a scheduled task<br>for a set of computers<br>(using wizard) [page 34]         |
| Distribute<br>pack-<br>age/script<br>to loca-<br>tions | sysESDLocation             | Wizard              | (No table)                                             | Creating a scheduled task<br>for computers at a selec-<br>ted location (using wiz-<br>ard) [page 34] |
| Distribute<br>pack-<br>age/script<br>to users          | sysESDServices             | Wizard              | (No table)                                             | Creating a scheduled task<br>for a given user's com-<br>puters (using wizard)<br>[page 34]           |

For more information on using actions, refer to the *Advanced use* guide, chapter *Actions*.

For more information on script writing, refer to the *Administration* guide, chapter *Using scripts*.

For more information on using APIs, refer to the *Programmer's reference* guide. You can create new actions or customize existing ones.

# AssetCenter Server modules

The AssetCenter Server modules that are used to integrate AssetCenter with software distribution tools are as follows:

• Update the database using Enterprise Discovery inventory results (EdAc)

# ጆ Note:

This module is only used if you use Enterprise Discovery to carry out the computer inventory.

- Create software distribution scheduled tasks (SWDCTask)
- Update software packages and delivery methods database (SWDRepo)
- Update software distribution scheduled tasks result (SWDUTask)

For more information on these modules, refer to the *Administration* guide, chapter *AssetCenter Server*, section *Configuring the modules monitored by AssetCenter Server*.

# System data and Line-of-business data

AssetCenter is provided with standard data sets.

These data sets are a part of one of the following groups:

- *System data*: data required by the AssetCenter application in order to function properly.
- *Line-of-business data*: Data that can be inserted into your production database at your discretion.

This data is divided into functional groups.

• Sample data: data useful for familiarizing yourself with AssetCenter.

# $System \ data \ that \ is \ directly \ linked \ to \ the \ integration \ of \ AssetCenter \ with \ software \ distribution \ tools$

*System data* involving the integration of AssetCenter with software distribution tools includes data from the following tables:

- Images (amImage)
- Actions (amAction)

*System data* specific to the integration of AssetCenter with software distribution tools is automatically included in the demonstration database installed with AssetCenter.

*System data* specific to the integration of AssetCenter with software distribution tools is automatically included in your production database when it is created.

#### Line-of-business data specific to the Software distribution module

There is no *Line-of-business data* directly linked to the integration of AssetCenter with software distribution tools.

# Reports and forms

AssetCenter is not supplied with any forms or reports related to the integration of AssetCenter with software distribution tools.

## API

Certain AssetCenter APIs are linked to the integration of AssetCenter with software distribution tools.

To obtain a list and description of the APIs concerning the *Software distribution* module, refer to the *Programmer's reference* guide, *Index, Available functions* - 'Software distribution' module.

#### Views

No default view is dedicated to the integration of AssetCenter with software distribution tools.

# Other documentation

This guide only provides information that is directly linked to the integration of AssetCenter with software distribution tools.

To obtain related information not covered in this guide, we recommend that you read the following documents:

#### Table B.6. Other documentation - list

| The document       |        | vers information relat-<br>g to the | Format                | Location in the AssetCenter installa-<br>tion folder |
|--------------------|--------|-------------------------------------|-----------------------|------------------------------------------------------|
| Installation       | \$     | Installing Asset-                   | Printed               | \doc\pdf\Installation*.pdf                           |
|                    |        | Center                              | Online                | \doc\chm\install*.chm                                |
| User Interface     | \$     | General interface                   | Printed               | \doc\pdf\UserInterface*.pdf                          |
| of the application | Online | \doc\chm\userint*.chm               |                       |                                                      |
| Portfolio          | \$     | Managing com-                       | Printed               | \doc\pdf\Portfolio*.pdf                              |
| puters             | puters | Online                              | \doc\chm\portfol*.chm |                                                      |

| The document                   | Covers information relat-<br>ing to the                                                                                       | Format           | Location in the AssetCenter installa-<br>tion folder                                                                                                    |
|--------------------------------|----------------------------------------------------------------------------------------------------|------------------|----------------------------------------------------------------------------------------------------|
| Administration                 | <ul> <li>Managing item-<br/>ized lists</li> </ul>                                                                             | Printed          | \doc\pdf\Administra-<br>tion*.pdf                                                                                                    |
|                                | <ul> <li>Using wizards</li> <li>Creating scripts</li> <li>Customizing fields</li> <li>Using AssetCenter<br/>Server</li> </ul> | Online           | \doc\chm\admin*.chm                                                                                                    |
| Help on fields and<br>links    | <ul> <li>Using fields and<br/>links in the data-<br/>base</li> </ul>                                                          | Online           | <ul> <li>This help is accessible using one of the following methods, after having selected the field or link:</li> <li>Right click and select Help on this field from the shortcut menu</li> <li>Use the Shift and F1 keys on your keyboard simultaneously.</li> <li>Select the Help/ Help on this field menu.</li> </ul> |
| Programmer's Refer-<br>ence    | ♦ Using APIs                                                                                                    | Printed          | <pre>\doc\pdf\ProgrammersRefer- ence*.pdf</pre>                                                                                                    |
|                                |                                                                                                    | Online           | \doc\progref*.chm                                                                                                    |
| Structure of the data-<br>base | <ul> <li>List of tables,<br/>fields, links and<br/>indexes of the<br/>database.</li> </ul>                                    | Text file Online | <pre> \doc\infos\database.txt  \doc\infos\tables.txt  \doc\chm\dbstruct*.chm</pre>                                                                                                    |
|                                | <ul> <li>Agents automatic-<br/>ally triggered by<br/>AssetCenter</li> </ul>                                                   |                  |                                                                                                    |
| Core tables                    | Managing loca-                                                                                                    | Printed          | \doc\pdf\CommonTables*.pdf                                                                                                    |
|                                | tions<br>Managing employ-<br>ees and services                                                                                 | Online           | \doc\chm\common*.chm                                                                                                    |
|                                | <ul> <li>Managing features</li> </ul>                                                                                         |                  |                                                                                                    |
|                                | And so on.                                                                                                    |                  |                                                                                                    |
| Advanced use                   | <ul> <li>Using wizards</li> </ul>                                                                                             | Printed          | $\doc\pdf\AdvancedUse*.pdf$                                                                                                    |
|                                | <ul> <li>Using calculated<br/>fields</li> </ul>                                                                               | Online           | \doc\chm\advanced*.chm                                                                                                    |
|                                | <ul> <li>Managing item-<br/>ized lists</li> </ul>                                                                             |                  |                                                                                                    |
|                                | <ul> <li>Creating scripts</li> </ul>                                                                                          |                  |                                                                                                    |

| The document        | Covers information relat-<br>ing to the                     | Format | Location in the AssetCenter installa-<br>tion folder                                                                                                |
|---------------------|-------------------------------------------------------------|--------|----------------------------------------------------------------------------------------------------|
| General online help | <ul> <li>Operation of the<br/>entire application</li> </ul> | Online | <ul> <li>To access the online help, perform<br/>one of the following actions:</li> <li>1 Press <i>F1</i>.</li> <li>2 Select Help/ Index.</li> </ul> |

# Workflow schemes

The integration of AssetCenter with software distribution tools does not use any predefined workflow schemes.

# Index

#### Α

Actions, 52 API, 55 AssetCenter Installation, 25 License, 26 Modules, 26 Production database, 26 AssetCenter license, 26 AssetCenter modules, 26 AssetCenter Server, 53 Configuration, 28

#### C

Calculated fields, 52 Computer inventory, 18 Connect-It, 21, 18 Installation, 27 Connect-It scenario Configuration, 27 Counters, 52 Create software distribution scheduled tasks (AssetCenter Server module), 35, 35

#### D

**Delivery Method** Create, 21, 19 Definition, 45 How to reference, 31 Where to reference them, 31 Why reference them, 31 Distribute package/script to computers (action), 22, 19 Distribute package/script to locations (action), 22, 19 Distribute package/script to users (action), 22, 19 Distributing a software package or a script, 33 **Distribution Package** Create, 21, 18 Definition, 45 Distribution, 33 How to reference, 31 Import in AssetCenter, 22, 19 Where to reference them, 30 Why reference them, 30 Distribution process, 17

## E

edac.scn (Connect-It scenario), 30, 18 Enterprise Discovery, 18 Installation, 27

#### F

Forms, 55

#### 

Icons, 49 Identify target computers, 21, 18 Import computers, 21, 18 Installation AssetCenter, 25 Connect-It, 27 Enterprise Discovery, 27 LANDesk Management Suite, 26 Interface options, 50 Interface - options, 50 Itemized lists, 51

#### L

LANDesk Management Suite Agent, 21, 18 Installation, 26, 26
LANDesk Management Suite Agent, 21, 18
ldskac.scn (Connect-It scenario), 30
LDStarTasks.scn (Connect-It scenario), 35, 35, 34, 22, 19
LDUpdateRepository.scn (Connect-It scenario), 31, 31, 22, 19
LDUpdateTask.scn (Connect-It scenario), 36, 22, 19
Line-of-business data, 54

#### Μ

Manuals, 55 Menus, 47

#### Ρ

Production database, 26

#### R

Reference, 29 Reports, 55

#### S

Scheduled task Check execution. 36 Check the transmission to LANDesk Management Suite, 35 Create, 22, 19 Creating in AssetCenter, 33 Using wizard, for computers, 34 Using wizard, for locations, 34 Using wizard, for users, 34 Without wizard, 33 Definition, 46 Execute, 22, 19 Transmission to LANDesk Management Suite, 34, 22, 19 Update status, 22, 19 Updating the status automatically, 36 Script Create, 21, 18 Definition, 46 Distribution, 33 How to reference, 31 Import in AssetCenter, 22, 19 Where to reference them, 30 Why reference them, 30 Status (AssetCenter field), 36 System data, 54

#### Т

Tables, 50
Dependencies between tables, 51
Tables used with software distribution, 23
Tabs, 47
Target computer
Declaration in LANDesk Management
Suite, 21, 18
How to reference, 30
Identification, 21, 18
Import in AssetCenter, 21, 18
Inventory, 18

Where to reference them, 29 Why reference them, 29 Task status (AssetCenter field), 36 Toolbar, 49 Tools, 49 Transmission status (AssetCenter field), 36 , 35 Transmission status (field), 34 Transmit (button), 35 Transmit at once (wizard option), 34

#### U

Update software distribution scheduled tasks result (AssetCenter Server module), 36 Update software packages and delivery methods database (AssetCenter Server module), 31, 31 Update the database using Enterprise Discovery inventory results (AssetCenter Server module), 30

#### V

Views, 55

#### W

Wizards, 52 Workflow, 57 Workflow schemes, 57